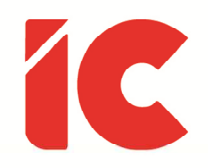

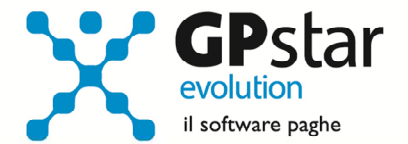

# **GPSTAR evolution**

Aggiornamento Ver. 07.97.0 del 18/02/2016

> L'etica del lavoro è l'etica degli schiavi, e il mondo moderno non ha bisogno di schiavi.

> > B. Russel

IC Software S.r.l.

Via Napoli, 155 - 80013 Casalnuovo di Napoli (NA) P.IVA: 01421541218 - CF: 05409680633 - I REA: 440890/87 - Napoli Tel.: +39 081. 844 43 06 - Fax: +39 081. 844 41 12 - Email: info@icsoftware.it

Siti web: www.icsoftware.it - www.gpstar.info - www.librounico.info

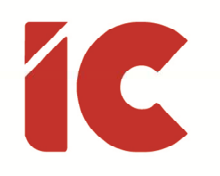

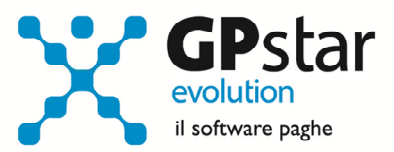

# **INDICE**

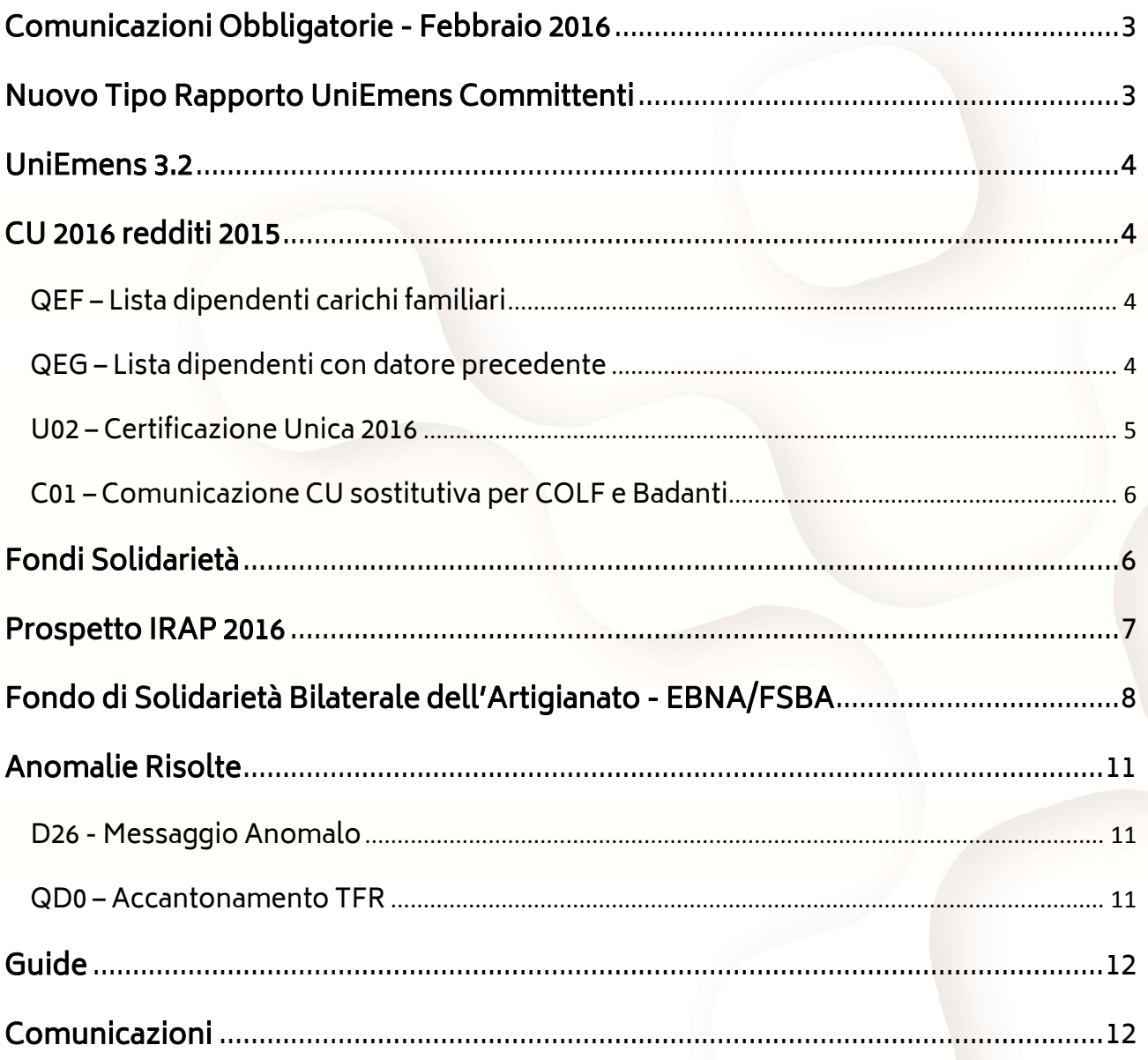

 $\binom{2}{ }$ 

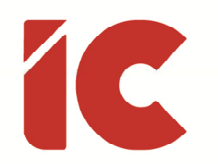

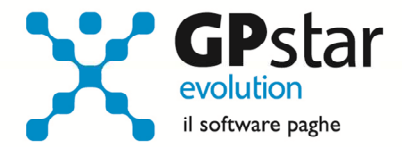

### Comunicazioni Obbligatorie - Febbraio 2016

Con il presente aggiornamento abbiamo provveduto ad adeguare il flusso relativo alle comunicazioni delle assunzioni obbligatorie alle specifiche pubblicate il 01/02/2016 (Versione CO160201R1).

In particolare sono stati aggiunti i seguenti campi:

- Assunzione obbligatoria
- Categoria lavoratore assunzione obbligatoria

Oltre che aggiornare i valori di alcune tabelle.

#### Nuovo Tipo Rapporto UniEmens Committenti

Con circolare n. 13 del 29/01/2016 l'INPS recependo l'art. 52 del decreto Legislativo 81/2015 che prevede il superamento del contratto a progetto, abrogando quanto disposto dagli art. 61 a 69 bis del D. Lgs. N. 276/2003. Al fine di individuare le tipologie dei contratti di collaborazione coordinata e continuativa stipulati dal 1° luglio 2015, nell'ambito del flusso UniEmens ha individuato un nuovo codice "Tipo Rapporto" con le seguenti caratteristiche:

- Tipo rapporto: 18
- Descrizione: Collaborazioni Coordinate e Continuative D.Lgs. n. 81/2015 art. 52 (Job Act)

P.S: Il tipo rapporto 18 richiede l'indicazione del Codice Attività.

Con il presente aggiornamento abbiamo provveduto a gestire detto codice.

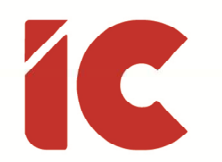

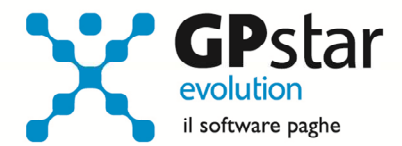

### UniEmens 3.2

Con il presente aggiornamento la procedura è stata adeguata alle specifiche tecniche 3.2 e allo schema di validazione 3.2.1 del manuale UniEmens.

## CU 2016 redditi 2015

#### QEF – Lista dipendenti carichi familiari

A partire da quest'anno, è necessario indicare nelle certificazioni il codice fiscale del coniuge anche se fiscalmente non a carico.

Il dato, se presente, è prelevato dall'anagrafica dei familiari presente in C01.

Per una verifica veloce dei dati è possibile utilizzare una stampa (QEF) prestando attenzione all'anno di riferimento 2015 in modo da confrontare il suo stato civile, nella fattispecie coniugato/a, e la presenza del codice fiscale del coniuge.

#### QEG – Lista dipendenti con datore precedente

Come noto, quest'anno in dichiarazione i redditi complessivi sono separati in due tipologie, difatti si indicano al campo 1 i Redditi di lavoro dipendente e assimilati con contratto a tempo indeterminato ed al campo 2 i Redditi di lavoro dipendente e assimilati con contratto a tempo determinato.

Ovviamente per la generalità dei casi la procedura provvede automaticamente alla separazione degli stessi, mentre per casi particolari, redditi da datore precedente, la procedura non riesce automaticamente a rilevare il dato.

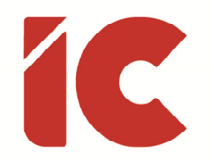

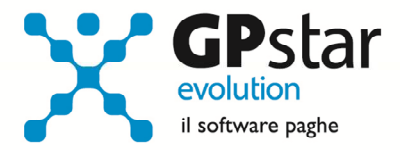

Per ovviare al problema è stato inserito un nuovo campo nella funzione C03 (vedi figura) da barrare nel caso si tratta di un rapporto di lavoro a tempo determinato.

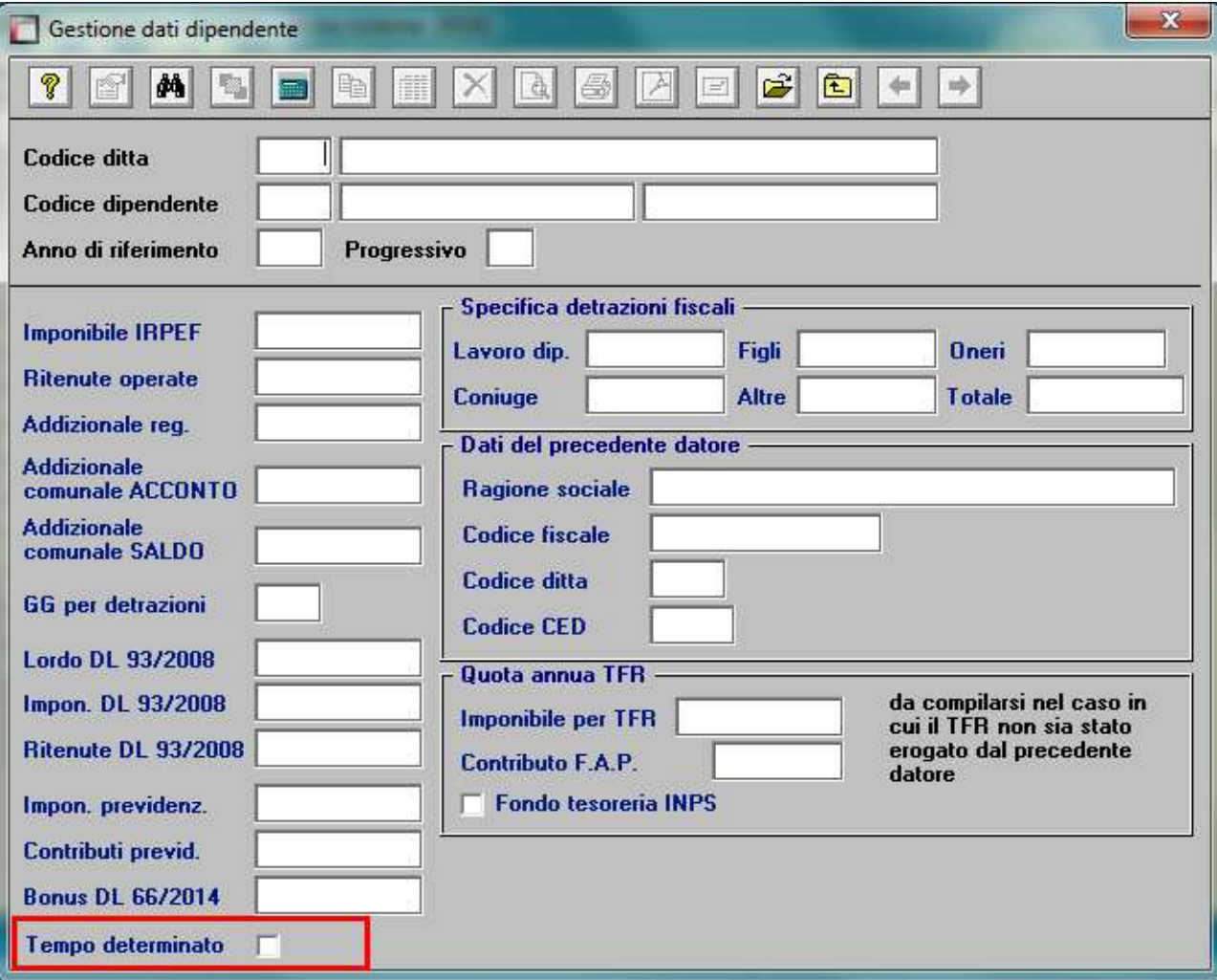

Inoltre, abbiamo modificato la stampa di verifica dati datore precedente (QEG) evidenziando nella lista i dipendenti a cui è stato barrato detto campo in modo da effettuare una verifica veloce del dato che ribadiamo l'errata indicazione potrebbe compromettere la fedeltà della dichiarazione.

#### U02 – Certificazione Unica 2016

Con il presente aggiornamento, è possibile elaborare le certificazioni uniche 2016.

Per un corretto utilizzo della procedura è opportuno riferirsi alla guida che con questo aggiornamento è stata modificata.

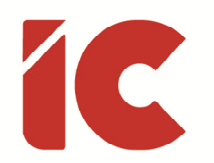

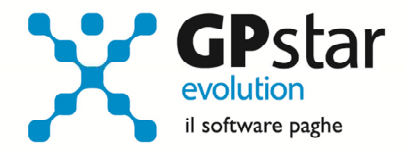

#### C01 – Comunicazione CU sostitutiva per COLF e Badanti

Come noto, per le COLF e Badanti, non è prevista la certificazione unica, bensì è sufficiente una semplice comunicazione. Sebbene la procedura non prevede espressamente queste gestioni per agevolare gli utenti è stata realizzata una stampa di detta comunicazione attivabile dall'ultima pagina della gestione dipendenti (C01).

# Fondi Solidarietà

Con circolari n. 27 e 28 del 11/01/2016, l'INPS ha diramato le prime istruzioni per i fondi di solidarietà per il sostegno del reddito rispettivamente con riferimento al personale delle aziende di trasporto pubblico e quelle del settore marittimo.

Per gestire questi nuovi fondi è stata apportata una modifica alla gestione B03 sez. INPS (vedi figura), ed in particolare per gestire questi ed altri fondi, sarà necessario barrare la casella altro ed indicare le aliquote a carico del datore e del dipendente.

PS.: Si consiglia di effettuare la modifica dopo il passaggio a nuovo mese di gennaio 2016.

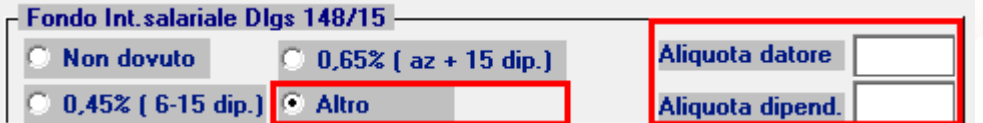

Per quanto riguarda il recupero dei periodi pregressi procedere come di seguito:

• Personale delle aziende di trasporto pubblico

Utilizzando il programma QA1, effettuare una stampa periodica del periodo (03/2015 – 01/2016) utile a rilevare l'imponibile INPS su cui effettuare il recupero.

Accedere al B03, sez. Dati DM, ed indicare il cod. M157 (se non presente in archivio provvedere a crearlo utilizzando la funzione F04), indicare l'imponibile ed il contributo (0,5%) e nel costo del lavoro il codice 510050.

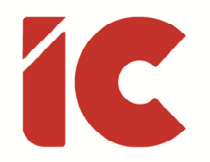

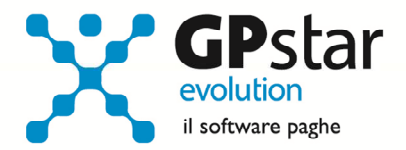

• Personale delle aziende di settore marittimo

Utilizzando il programma QA1, effettuare una stampa periodica del periodo (03/2014 – 01/2016) utile a rilevare l'imponibile INPS su cui effettuare il recupero.

Accedere al B03, sez. Dati DM, ed indicare il cod. M155 (se non presente in archivio provvedere a crearlo utilizzando la funzione F04), indicare l'imponibile ed il contributo (0,3%) e nel costo del lavoro il codice 510050.

### Prospetto IRAP 2016

Con il presente aggiornamento, è stata aggiornata la stampa (QCI) utile alla compilazione del modello IRAP (QUADRO IS - Sez. I Deduzione).

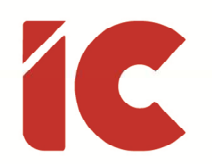

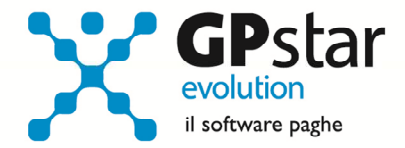

### Fondo di Solidarietà Bilaterale dell'Artigianato - EBNA/FSBA

A decorrere dal 1° gennaio 2016, prende avvio il nuovo regime di contribuzione al Fondo di Solidarietà Bilaterale dell'Artigianato (FSBA), a seguito dell'adeguamento del fondo stesso alle nuove prescrizioni di legge in materia di ammortizzatori sociali e fondi di solidarietà (D.lgs 148/2015). Tale adeguamento comporta anche una rimodulazione della contribuzione destinata a EBNA.

Per quanto riguarda la procedura paghe, gli utenti interessati devono inserire in A14, due nuove tabelle (avendo stesso codice ma validità diverse in quanto a partire dal luglio 2016 la circolare prevede degli adeguamenti) così come evidenziato in figura 1 e 2.

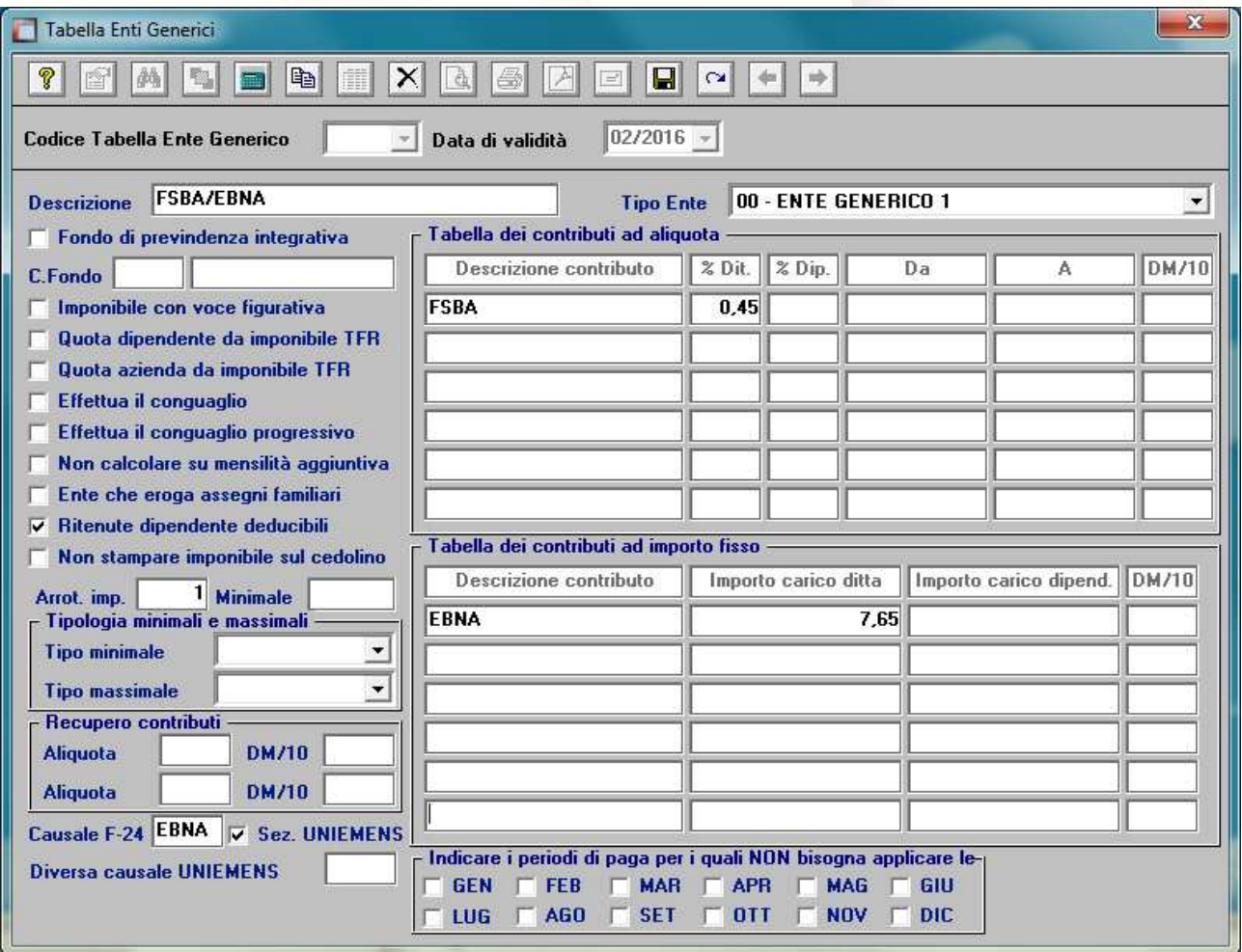

Figura 1

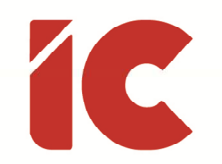

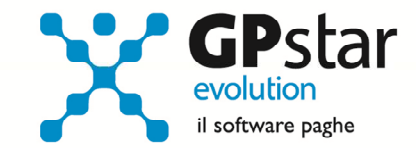

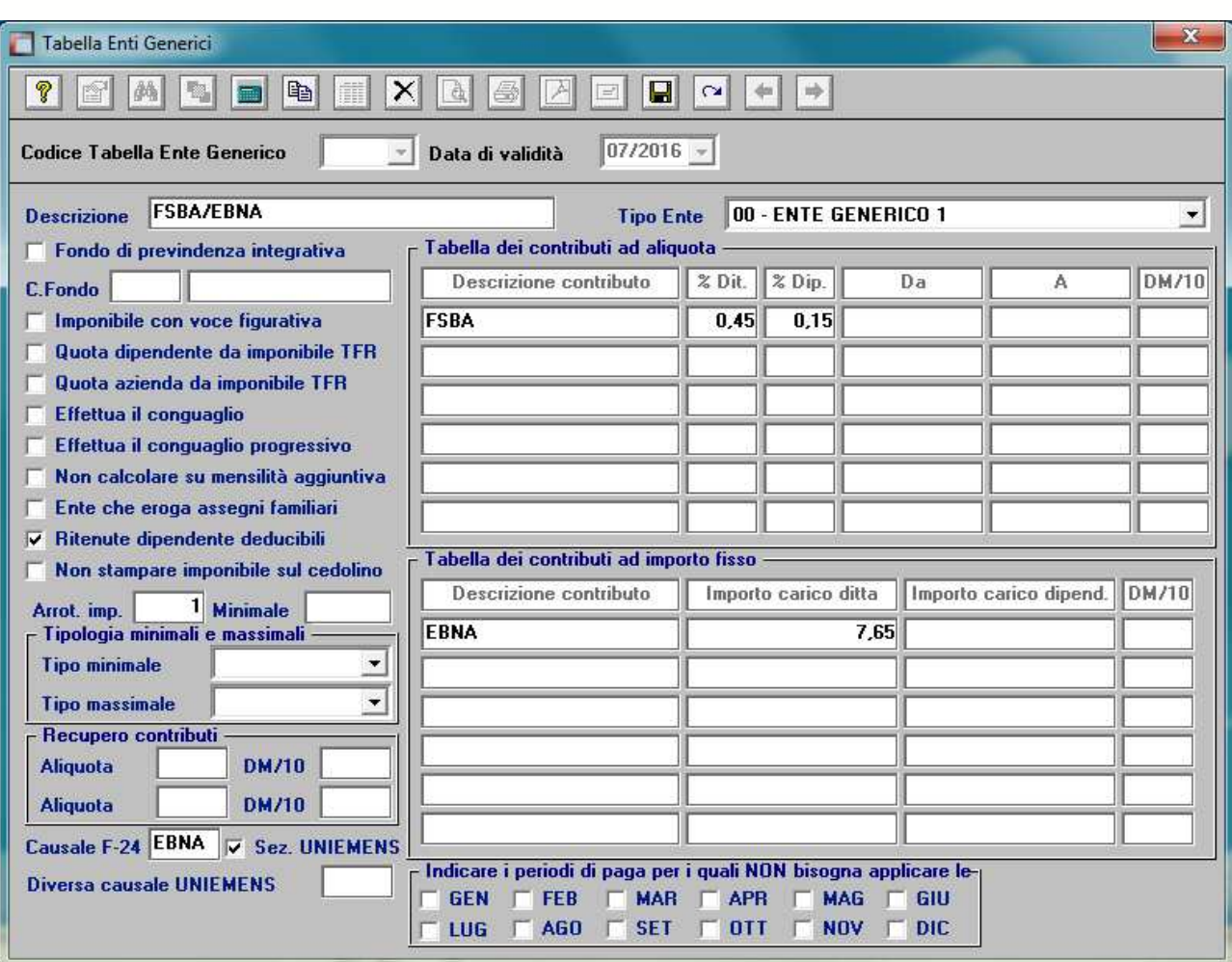

#### Figura 2

Inoltre, si rende necessario inserire una voce occasionale (vedi figure 4, 5 e 6) per gestire la quota di solidarietà del 10% in quanto si calcola solo su una parte del contributo destinato alle "Prestazioni e funzionamento EE.BB.RR" pari a 27,25 euro annui (2,27 mensili).

Tale voce deve essere indicata nella pagina voci del dipendente (vedi figura 3)

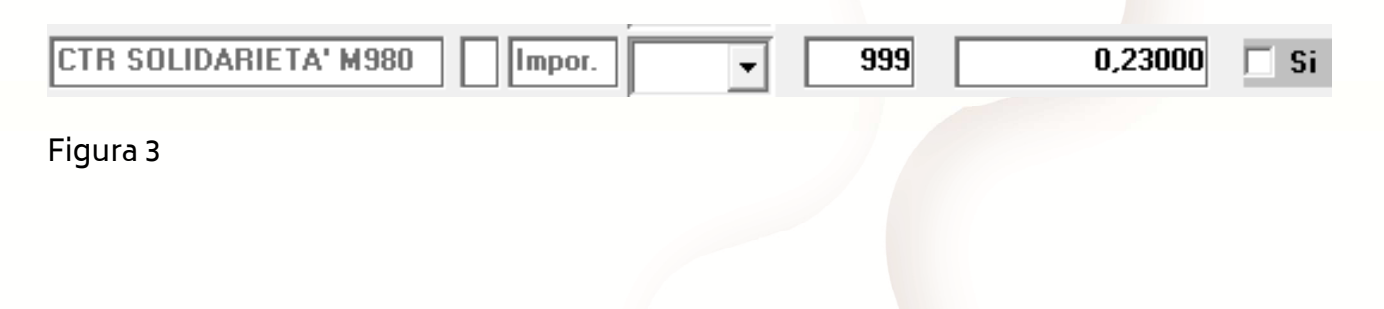

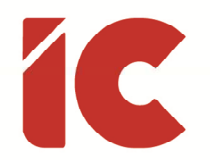

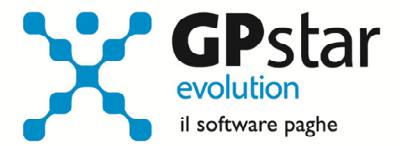

Accedere alla funzione A08 – Gestione voci occasionali ed inserire una nuova voce:

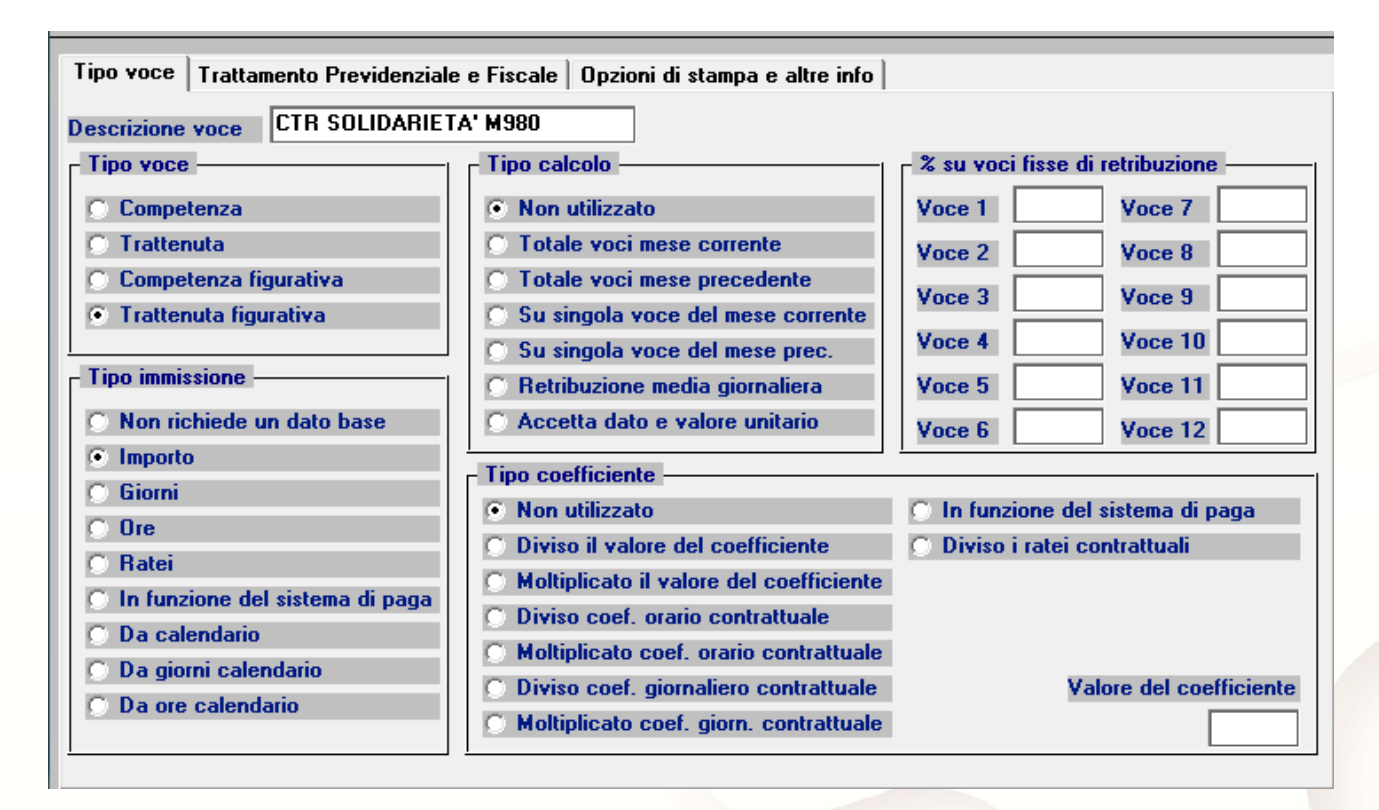

#### Figura 4

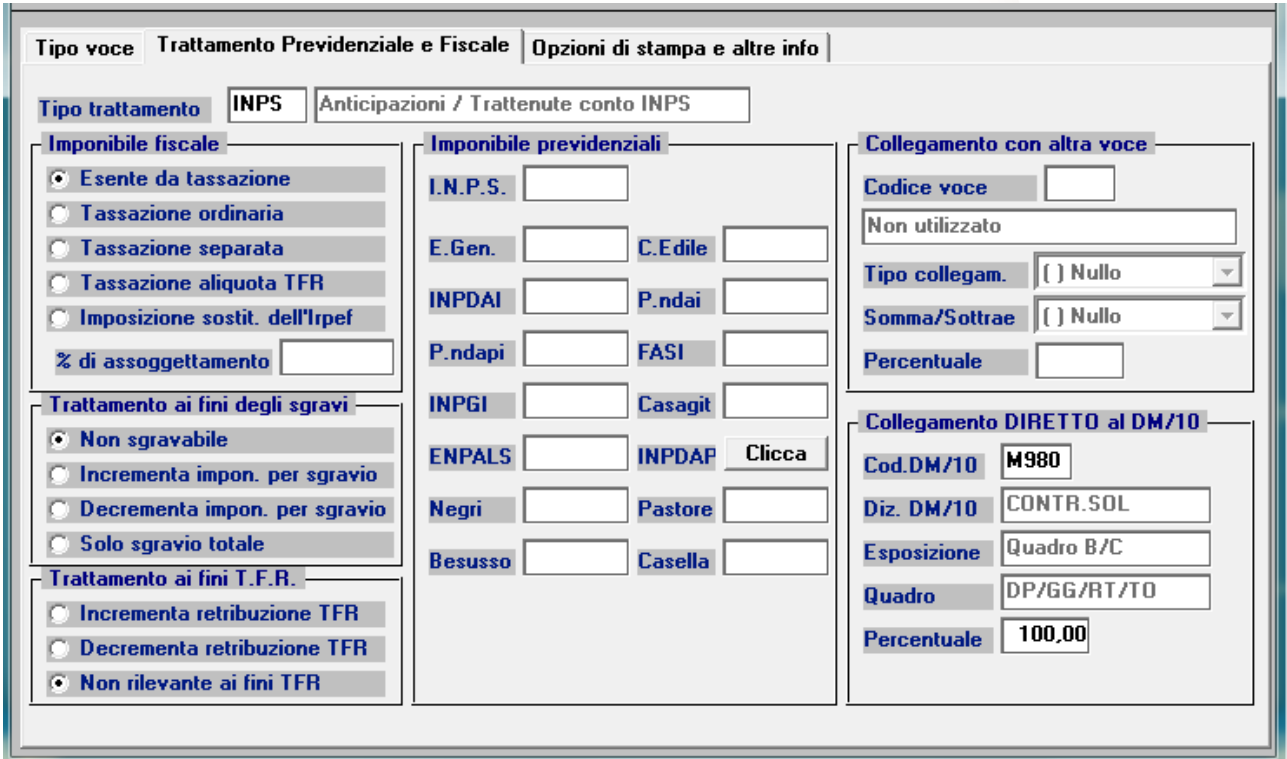

#### Figura 5

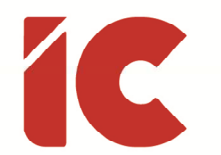

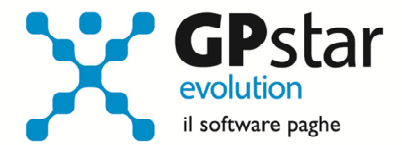

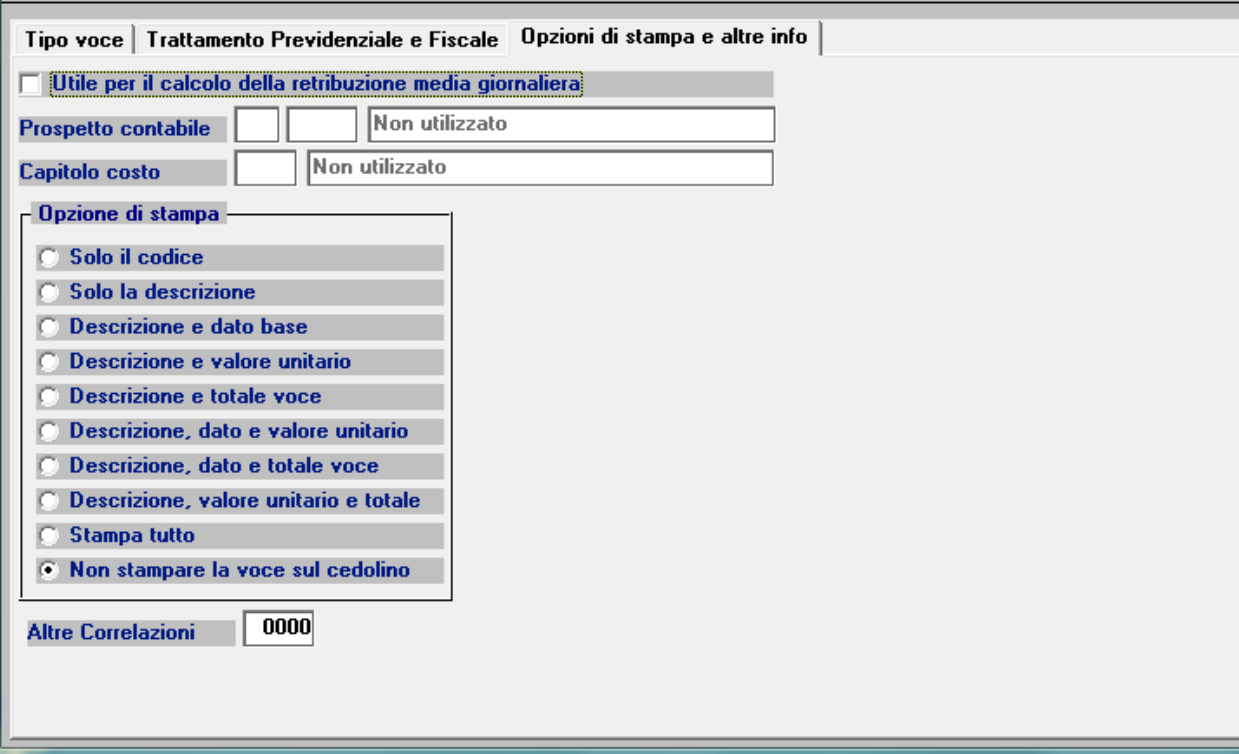

#### Figura 6

# Anomalie Risolte

#### D26 - Messaggio Anomalo

Durante la fase di passaggio a nuovo mese, per un refuso di programma, in alcuni casi veniva visualizzato il sequente messaggio: *Sost. .... - scartato : Anno di imposta .... non* coincidente con elaborazione, senza che quest'ultimo influenzasse le operazioni in corso.

Con il presente aggiornamento, l'anomalia è stata rimossa.

#### QD0 – Accantonamento TFR

Abbiamo rilevato, che in presenza di QUIR, sebbene gli accantonamenti risultano corretti, la pagina riepilogativa non riportava correttamente il QUIR creando difficoltà ai commercialisti che dovevano riportare i dati in contabilità.

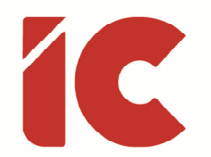

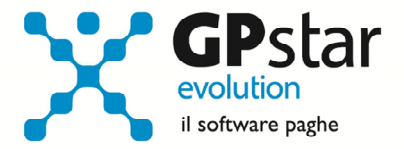

Con il presente aggiornamento, l'anomalia è stata rimossa ed è sufficiente ristampare il prospetto per le aziende che hanno alle loro dipendenze dipendenti che hanno effettuato la richiesta per l'appunto del TFR mensile in busta paga.

## Guide

Aggiornata sezione Guide Ministeriali (ed enti) nella gestione Z06, ed in particolare aggiornate le seguenti guide:

- 2016 Guida incentivi all'assunzione e alla creazione d'impresa aggiornata al 31.12.2015
- 2016 UniEmens Codici
- 2016 UniEmens Tags
- 2016 UniEmens Variazioni sul sito dell'INPS
- 2016 IRAP Istruzioni
- 2016 IRAP Modello

Sezione guide GPSTAR:

• Guida alla Certificazione Unica

### Comunicazioni

La procedura di controllo UniEmens, in presenza di apprendisti riscontra un errore bloccante (Periodo errato) la cui dicitura è insufficiente ad inquadrare in modo chiaro la problematica.

A nostro avviso si tratta di un mancato aggiornamento ed adeguamento delle procedure INPS alla circolare 24 del 05/01/2016.

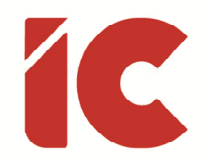

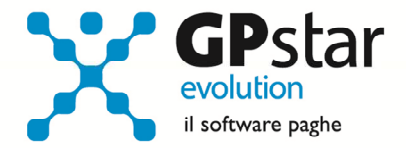

Tuttavia, un messaggio dell'INPS che riportiamo, ci pone nella posizione di attesa almeno fino al giorno 20 c.m., in ogni caso abbiamo provveduto ad inoltrare un messaggio all'INPS per chiedere delucidazioni in merito.

Per attività di manutenzione straordinaria e di aggiornamento tecnologico, l'accesso ai servizi online di questo portale potrebbe non essere disponibile dalle ore 08.00 alle ore 19.00 di sabato 20 febbraio.

E' possibile comunque consultare la parte informativa.

Ci scusiamo per il disagio.